# **REFORM REGULATIONS FOR VAPES**

**How to write a script for vapes**

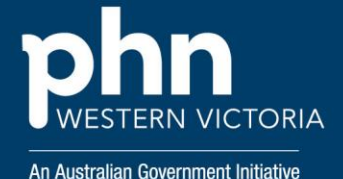

#### Purpose

The purpose of this document is to support general practitioners with the relevant information needed to "write a script" for patients who require vapes and vape related products.

## **Background**

Revised regulations have been introduced to enhance oversight of the importation, production, and distribution of vaping products. These measures are being gradually rolled out throughout 2024.

These measures are designed to enhance public safety, particularly among young Australians, by mitigating the risks associated with vaping and nicotine dependence. Concurrently, avenues for accessing vaping products for smoking cessation or nicotine management purposes remain available through pharmacies, contingent upon a valid prescription from a healthcare provider.

# Get to the Point - I'm a GP

GPs currently need to either:

- fill out a SAS B form on the TGA website, or
- they need to be a Nicotine Authorised Prescriber

A nicotine vaping prescription is much like any other prescription. A doctor needs to include:

- the patient's details,
- the doctor's details.
- the drug prescribed,
- the strength,
- how much to use per day, and
- the total maximum quantity to be supplied.

For a nicotine vaping prescription, this will likely mean specifying **the strength of nicotine prescribed**, and the **maximum to be used per day**. The maximum to be used per day is particularly important for vaping, as this is used to calculate the maximum three months' supply.

More Information found [here](https://www.tga.gov.au/resources/resource/guidance/vapes-information-prescribers)

### **MBS**

Various [Medicare Benefits Schedule](https://www.mbsonline.gov.au/internet/mbsonline/publishing.nsf/Content/a-z) (MBS) items are available to assist doctors and nurse practitioners in delivering smoking cessation and nicotine dependence management services to patients. When treating individuals for these purposes, healthcare professionals should select the most suitable MBS item based on their provider designation and the specific details of the consultation.

## Supportive Resources

- [Demonstration video](https://www.youtube.com/watch?v=gpJKSA6b40M) for using the SAS and Authorised Prescriber portal
- [Authorised Prescriber user guidance: Special Access Scheme & Authorised Prescriber Scheme](https://www.tga.gov.au/resources/resource/guidance/authorised-prescriber-scheme-online-system-guidance)  [Online System](https://www.tga.gov.au/resources/resource/guidance/authorised-prescriber-scheme-online-system-guidance)
- [TGA: Vapes information](https://www.tga.gov.au/resources/resource/guidance/vapes-information-prescribers) for prescribers
- Smoking Cessation [Community HealthPathways Western Victoria](https://westvic.communityhealthpathways.org/16604.htm)
- <https://www.quitclinics.com/blog/how-to-access-a-nicotine-vaping-prescription/>

*The information provided in this document is accurate as of March 2024 and may not include the most recent updates or developments. For the latest information, please refer to the TGA website.*

丒 [SAS and AP Online System](https://compliance.health.gov.au/sas/)